## **Comment créer un compte SAFIR**

1. Rendez-vous sur le site :

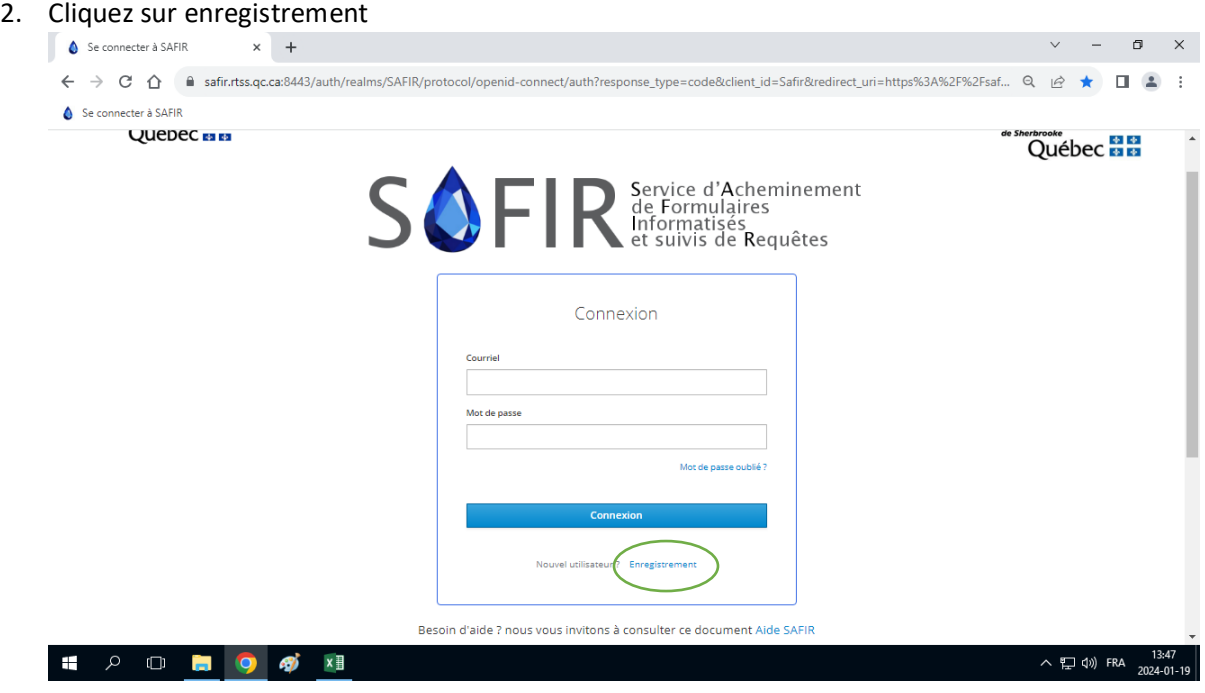

3. Suivre les instructions pour ouvrir créer le compte

## **Comment faire pour remplir la déclaration d'AMM**

- 1. Connectez-vous avec votre courriel et mot de passe
- 2. Cliquez sur l'onglet Créer

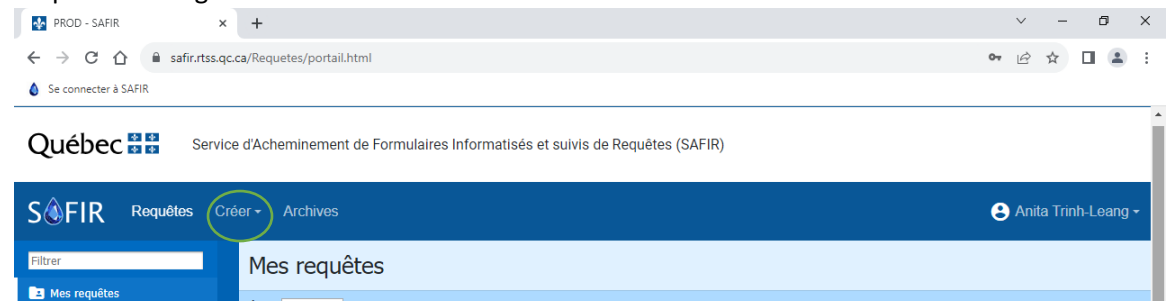

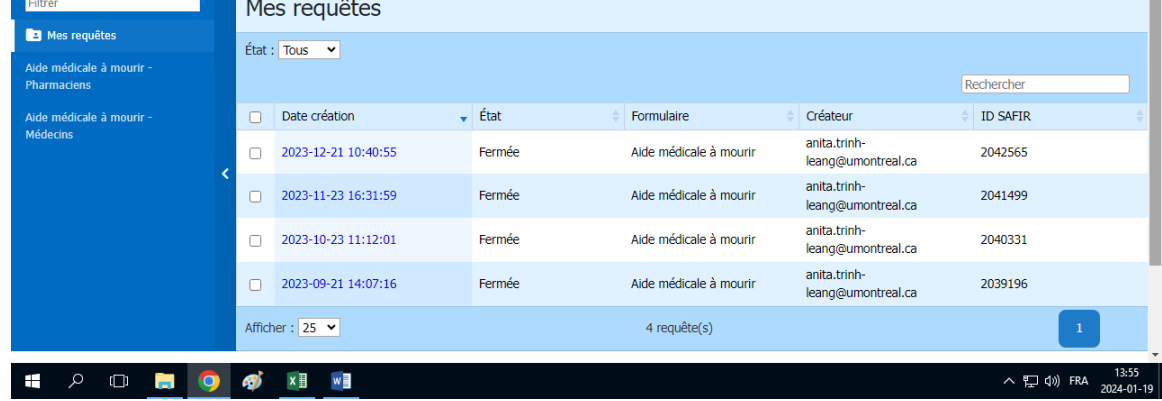

## 3. Choisir Aide médicale à mourir

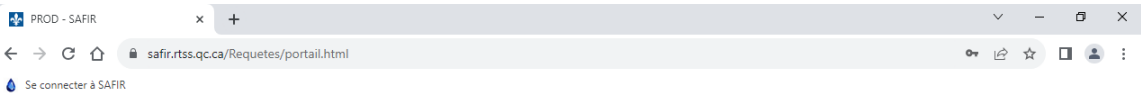

I

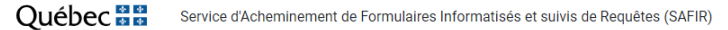

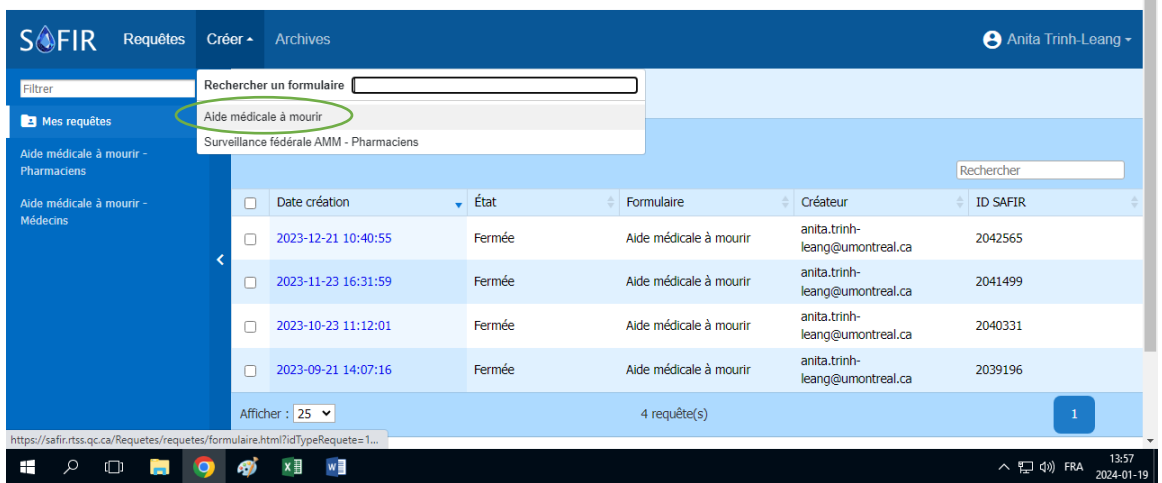

- 4. Remplir le questionnaire
	- a. Vous pouvez enregistrer chaque section au fur et à mesure
	- b. N'oubliez pas de cliquer sur Soumettre à la fin du formulaire pour l'envoyer